富国生命保険相互会社 (事務代行会社 企業年金ビジネスサービス㈱) 行

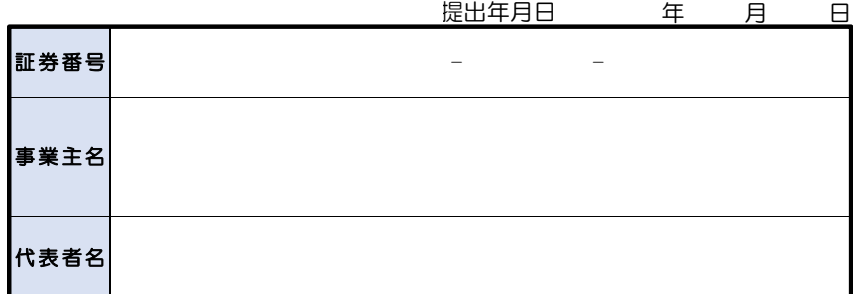

## 確定給付企業年金オンラインサービス ユーザーID・クライアント証明書追加発行申請書

以下のとおり、確定給付企業年金オンラインサービスのユーザーID·クライアント証明書の追加発行を申請します。

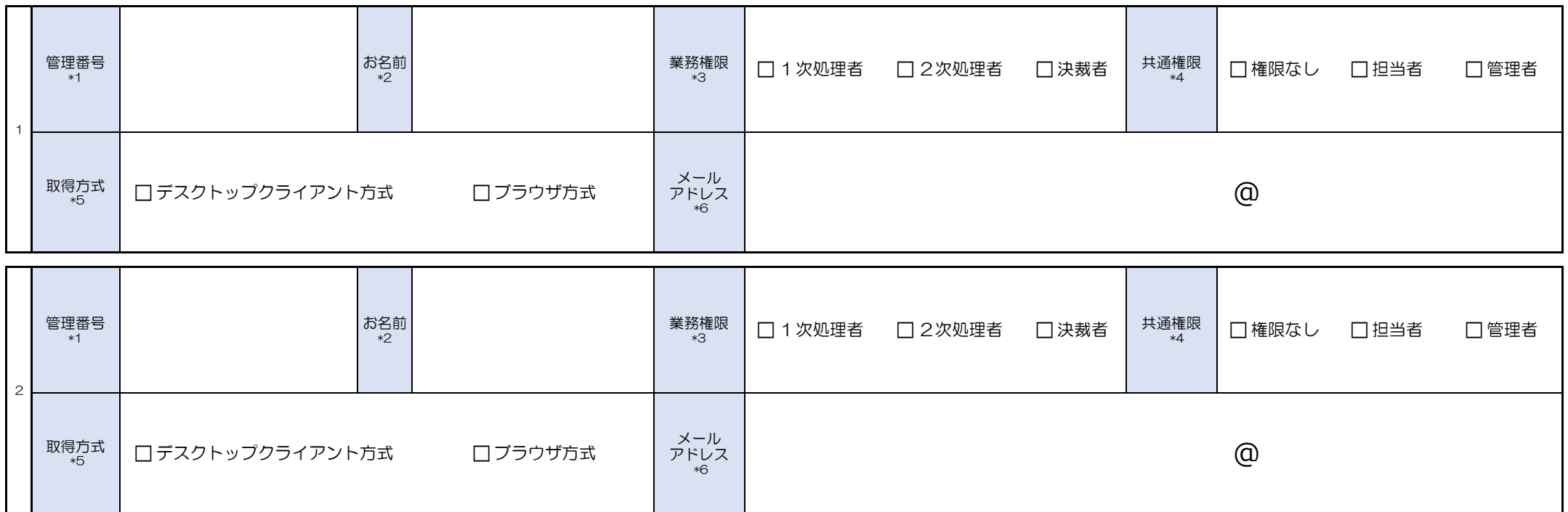

\*1 重複しない番号を記入してください(英字(大文字)・数字いずれも可、10桁以内)。

\*2 ユーザーのお名前を記入してください(英字・漢字・カナいずれも可、21文字以内)。

\*3 各ユーザーが担当する工程を選択してください(いずれか1つを選択可)。 なお、上位の権限者は下位の権限者としてもお手続きすることが可能です。

\*4 システムの管理権限を選択してください(いずれか1つを選択可)。

\*5 原則「デスクトップクライアント方式」を選択してください。<br>- ・デスクトップクライアント方式:デジサート社提供のソフトウエアで証明書をインストール<br>・プラウザ方式:Edgeのブラウザ機能で証明書をインストール

\*6 クライアント証明書取得に必要な情報を受け取るメールアドレスを記入してください。 判別しつらい文字にはフリガナの記載をお願いします。 (例:1 (イチ)と1 (エル)と7 (ナナ)、O (オー)と0 (ゼロ)など)

※記入いただく際は、黒ボールペンではっきりと記入してください。(鉛筆・消せるボールペンは使用しないでください。)

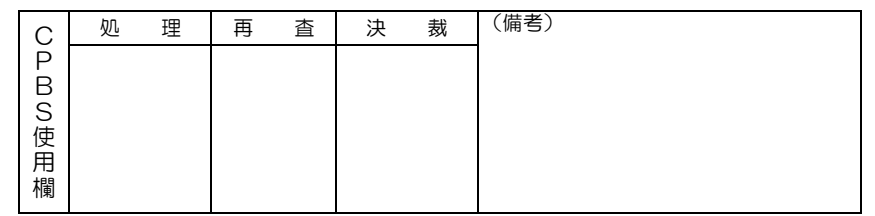